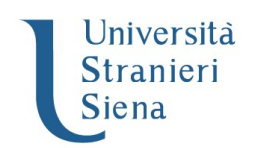

## MASTER ICON 2020/2021 PROCEDURA DI PRE ISCRIZIONE

Il candidato dovrà effettuare la procedura di seguito illustrata collegandosi al sito web dell'ateneo WWW.UNISTRASI.IT e selezionando dalla homepage il portale della didattica.

- 1. ACCESSO AL TEST DI VALUTAZIONE
- A. candidati già in possesso dei codici di accesso ("nome utente" e "password"):
	- selezionare nell'"Area riservata": "Login"
	- selezionare il titolo conseguito
	- inserire: "nome utente" e "password"
	- selezionare in "Segreteria": "Test di valutazione"
- B. candidati non in possesso dei codici di accesso ("nome utente" e "password"),
	- selezionare nell'"Area riservata": "Registrazione"

- compilare in ogni sua parte il modulo che verrà proposto. Al termine della registrazione, il candidato riceverà una coppia di codici ("nome utente" e "password"), da stampare o annotare con cura nel rispetto dei caratteri maiuscoli

- selezionare nell'"Area riservata": "Login"
- inserire: "nome utente" e "password"
- selezionare in "Segreteria": "Test di valutazione"

Segreteria /Test di Valutazione

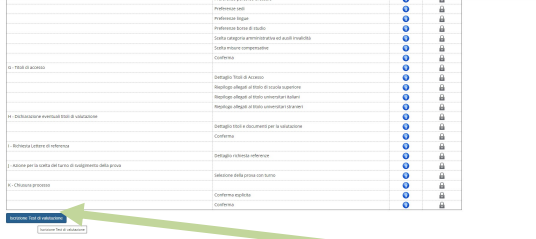

## 2. PRE ISCRIZIONE – TEST DI VALUTAZIONE

- compilare l'istanza di iscrizione seguendo le istruzioni fornite dalla procedura.
- Durante la procedura è possibile inserire alcuni file (upload titoli valutabili).

Documenti obbligatori: curriculum vitae Documenti da inserire se in possesso: certificazione di Lingua Italiana se studenti stranieri

Durante la procedura verrà richiesto anche l'inserimento di una foto tessera e del documento di identità.

- Continuare seguendo le istruzioni del programma.

## 3. CONCLUSIONE PROCEDURA

- Conferma

La procedura di ammissione sarà chiusa il 20 novembre 2020 ore 12.00

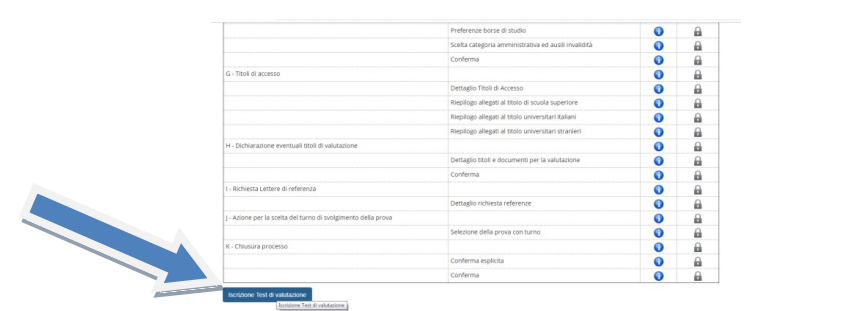

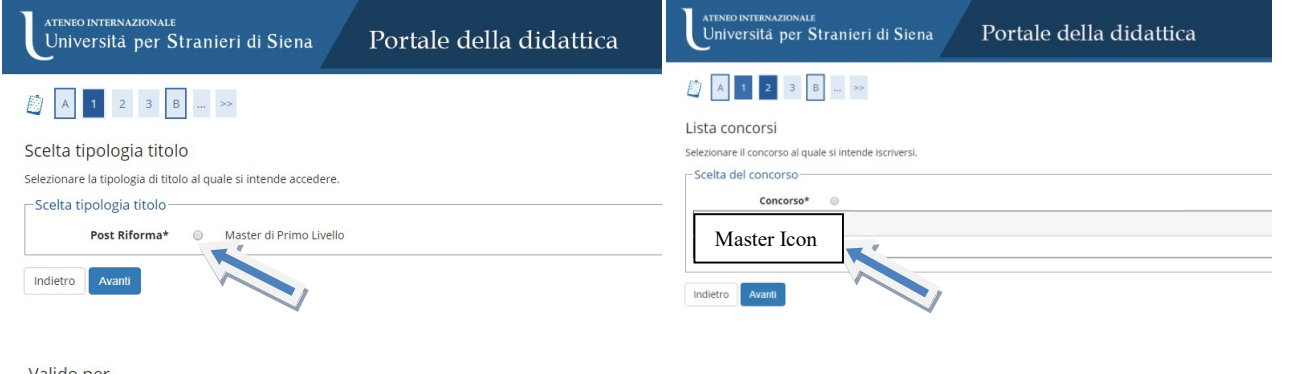

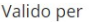

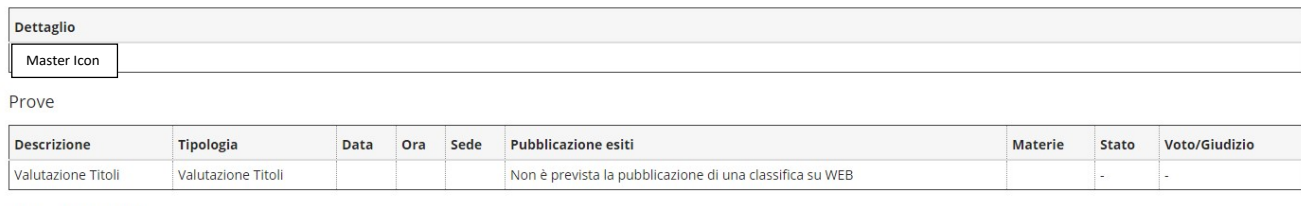

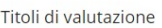

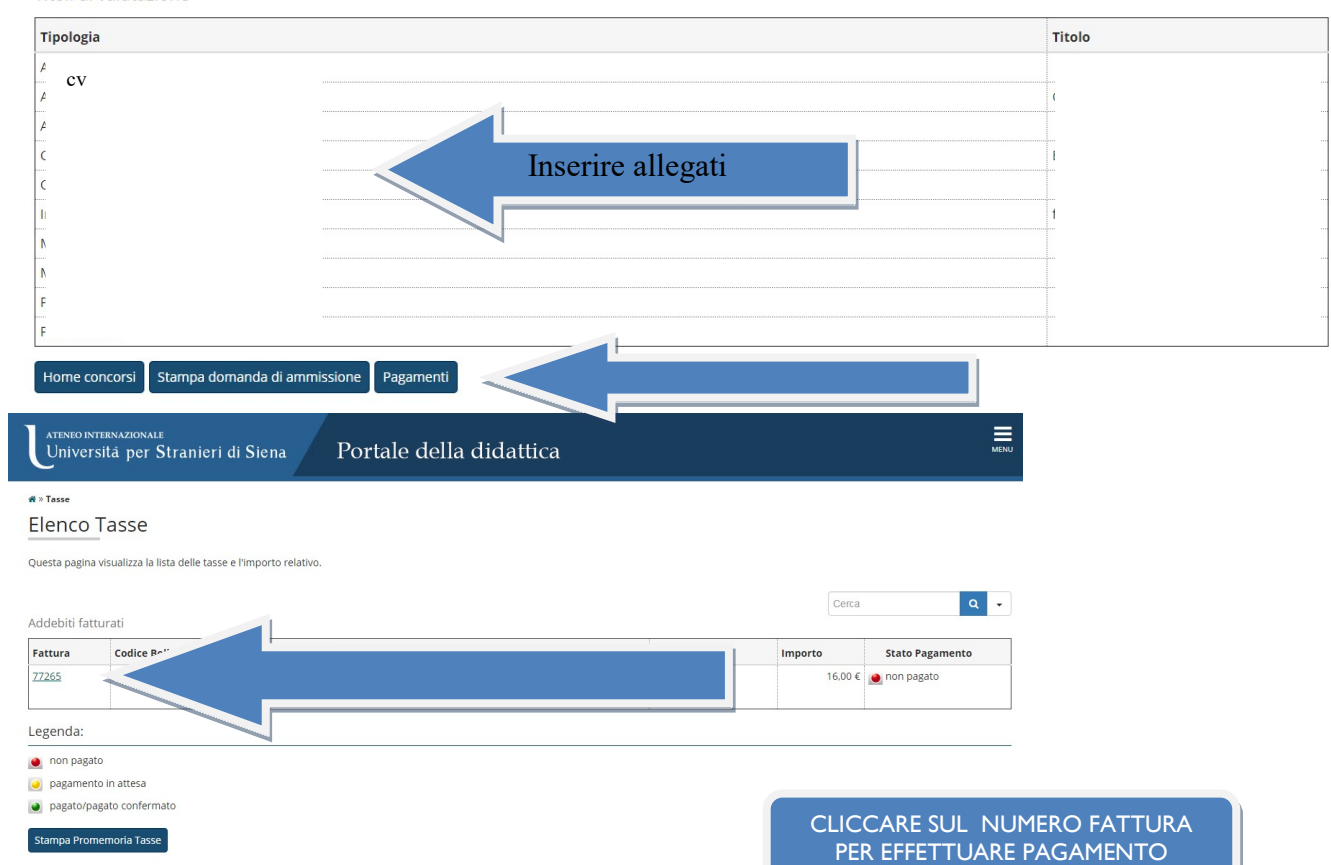